# UD2601-L4 UD2601-L4 Carry Mini Duplicator Function List

# 1. Copy

#### • Copy:

insert your USB/Memory card as the source, place a blank disc. Select 1. Copy, press "o" to start to copy.

#### **2** Multi-session Copy:

If your data is smaller than a disc, it will automatically do multi-session copy and Available to add additional data onto the same disc until it is full.

#### Disc Spanning Copy:

If the data size is bigger than a disc, it will automatically divide the file into multi-discs.

## 2. USB/Card Info.

It shows card's information, including Data Size, Capacity, and File Quantity.

## 3. Disc Info.

It shows disc information, including Disc Type, Support Burn Speed, and Data Size.

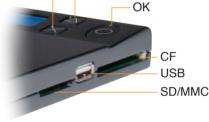

ESC

Select

### 4. Utility

#### 4-1 Disc to Disc

- \* in order to perform disc to disc copy, you will need an empty USB/memory card as temporarily buffer. Before and after the process, your USB/memory card which is applied as a temporality buffer will be erased and reformat, Please make sure the data of USB/memory card can be erased.
- \* Please check the capacity of USB/memory card and make sure it is bigger than the data in source disc which you want to copy. For example, if you want to copy a 2G data of a DVD disc, you will need a 4G USB in order to have enough temporarily buffer to store the data.
- \* Please follow the instructions below to make Disc to Disc copy.
- Insert the source disc and an empty USB, follow the instruction to select "△" and "o" to erase the USB and store the data from the source disc to the USB/memory card.
- 2 Follow the instruction to insert the blank disc to start disc to disc copy.

#### 4-2 System Info.

It shows model number and firmware version.

#### 4-3 Update System

The system will automatically find out the update file in any device you've plugged in. After finishing update the BIOS, the system should be restart after 5 seconds.

## 5. Setup

#### 5-1 Set Compare

Enable Compare function and Performs both copy then compare when the function is selected. The main menu will be changed from "1. Copy" to "1. Copy + Compare."

#### 5-2 Set Time Zone

Setup the proper time zone.

#### 5-3 Language

Select other optional language.